<span id="page-0-0"></span>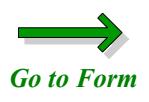

## **Instructions for Completing the**

## **Sender's Trading Partner Profile**

**Please read all pages**

**This form is "fillable." That means you can type the information onto the form from your computer and print the form. You will** *not* **be able to save the form onto your computer's hard drive.**

**When you open the form, click in the appropriate check box (field) and use the tab key to navigate to the next field. Do not use the Enter key; pressing the Enter key will only page down. Each field has been**  *limited***. This means that you** *cannot* **continue to type information into a field if it doesn't fit into the space provided.**

**Use numbers** *only* **to fill in the fields for phone and fax numbers. Do not use dashes or parentheses; when you tab out of the field, it will fill in automatically. To fill in a check box, click inside the box with your mouse.** 

**To clear or delete all the information you have typed onto the form, click on the red "Clear Entire Form" button. To change the information in one field, use the backspace or delete key.**

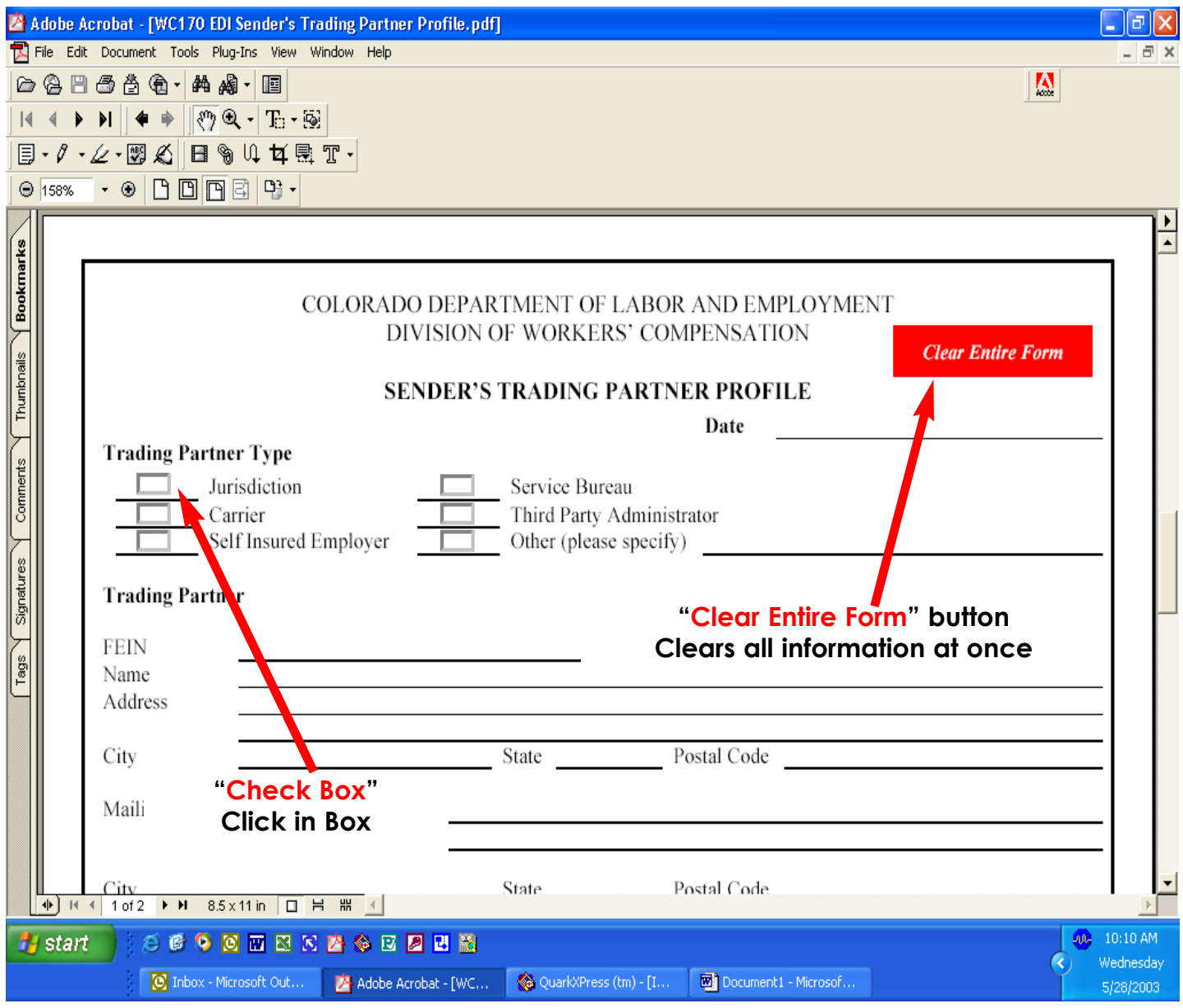

<span id="page-2-0"></span>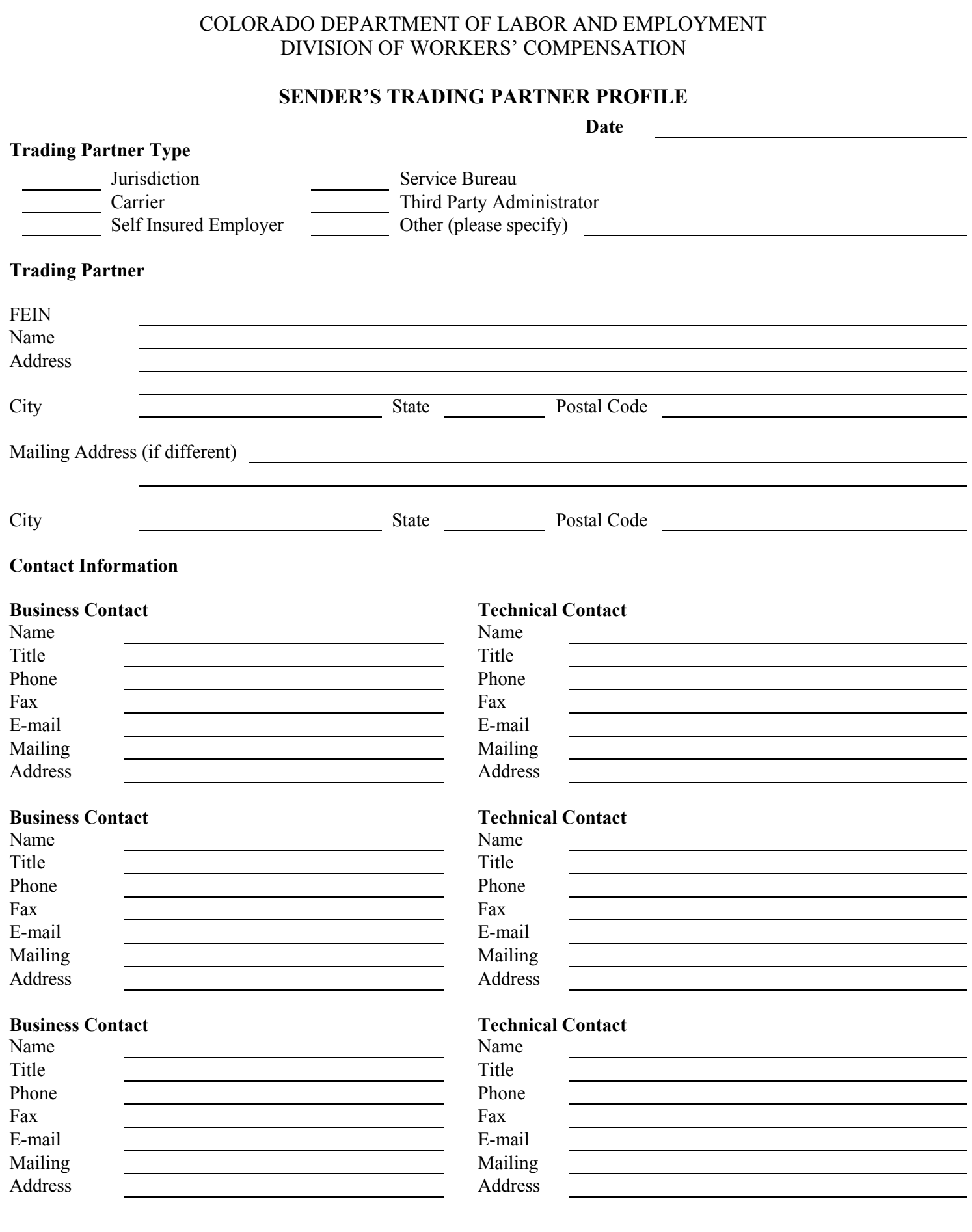

## **INSTRUCTIONS / DEFINITIONS**

This form is used to communicate the Sender's contact information. Colorado Department of Workers' Compensation (DOWC) is responsible for providing contact information on the Receiver form. The completed forms are exchanged between the Receiver and Sender.

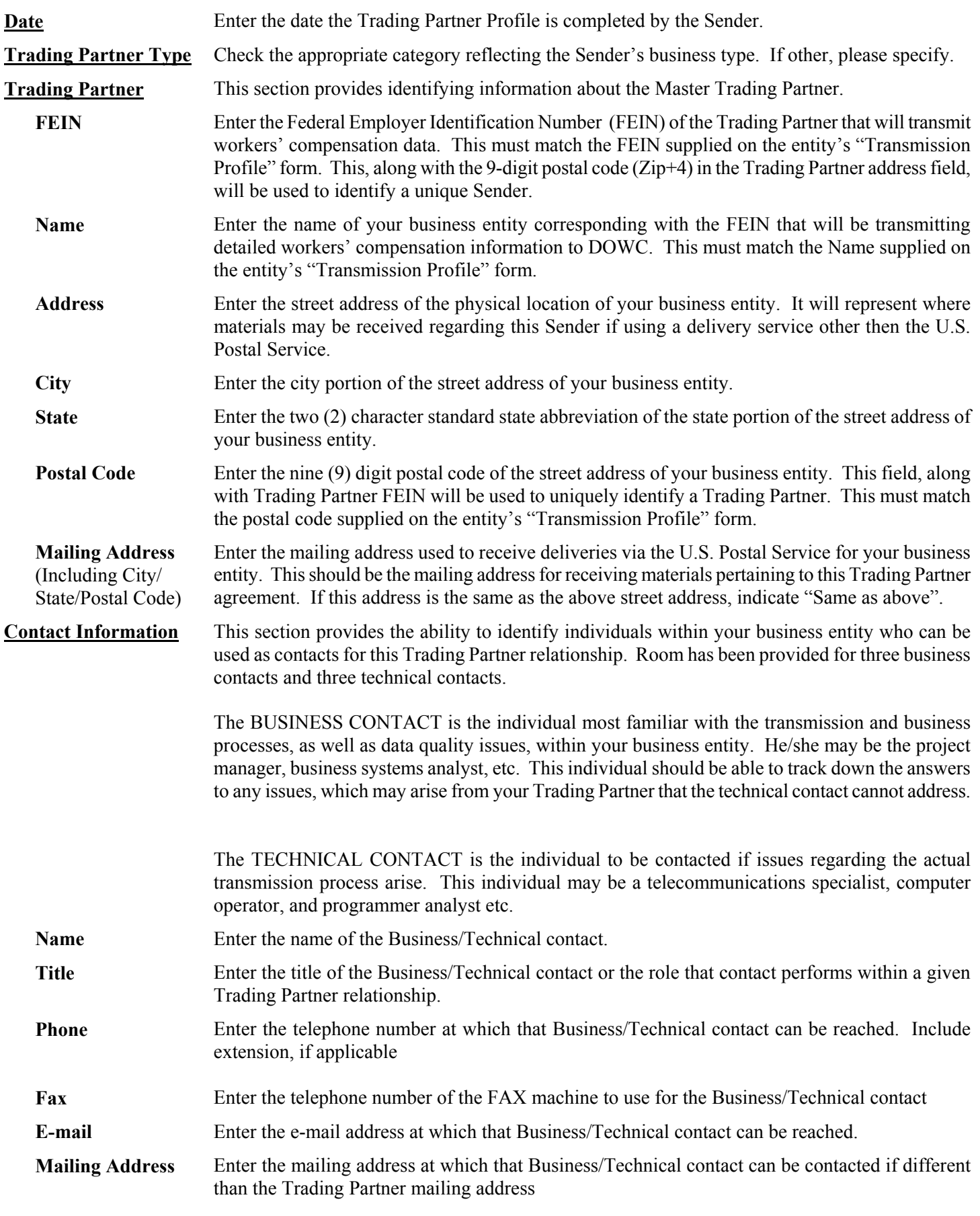